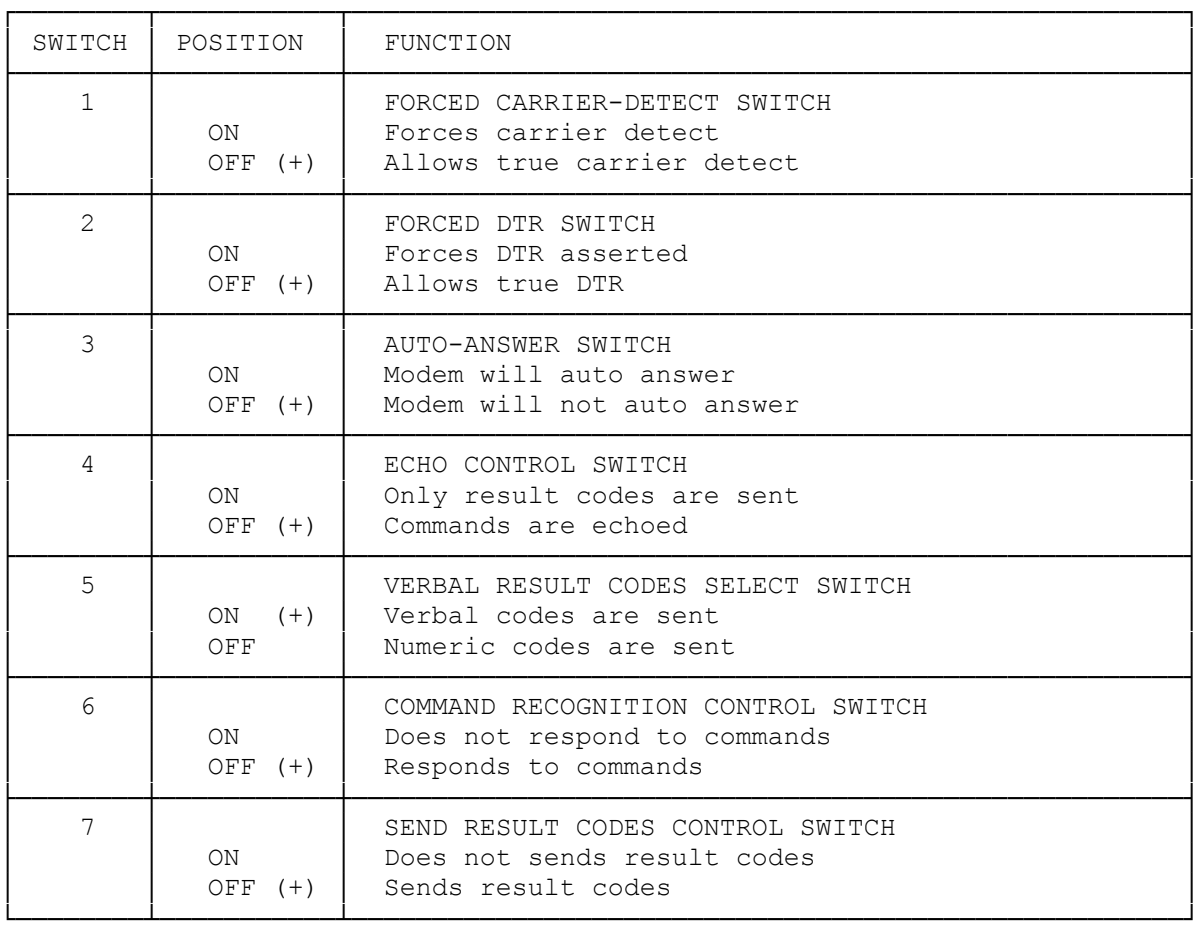

## (+) indicates default setting

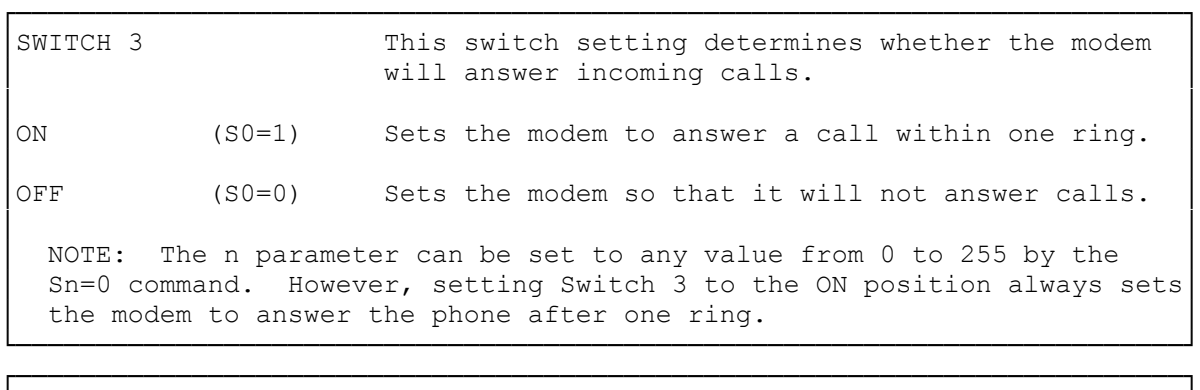

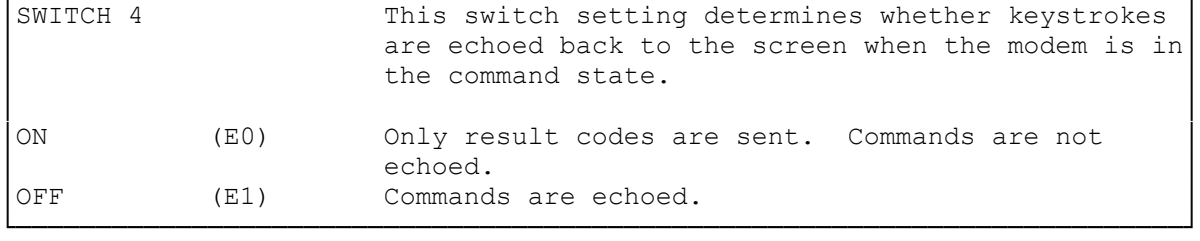

┌─────────────────────────────────────────────────────────────────────────┐

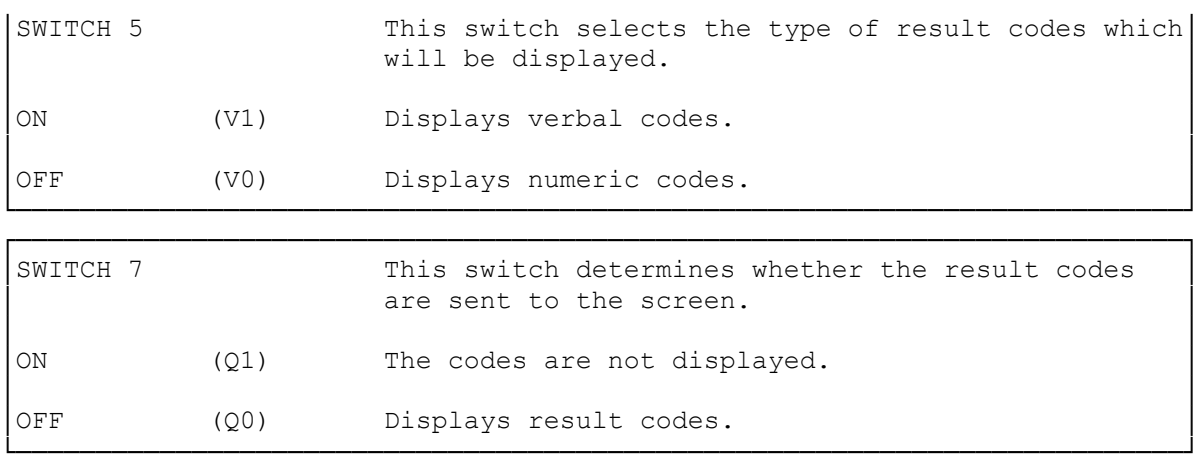

JUMPERS SETTINGS

SELECTING THE INTERRUPT SIGNAL

The interrupt signals IRQ3 and IRQ4 are used to inform the I/O condition of the modem to your computer. The modem is set to output IRQ3 through shorting connector CN4. If you have already used the IRQ3 for another device, select IRQ4 by changing the jumper position.

───────────────────────────────────────────────────────────────────────────

NOTE: The interrupt signal should match with the I/O port you have assigned for the modem. If you assigned Com 1, you must select IRQ4. If you assigned Com 2, select IRQ3. The factory default setting selects IRQ3 (CN4 connected).

If you want to select IRQ4, move the jumper from CN4 to CN5.

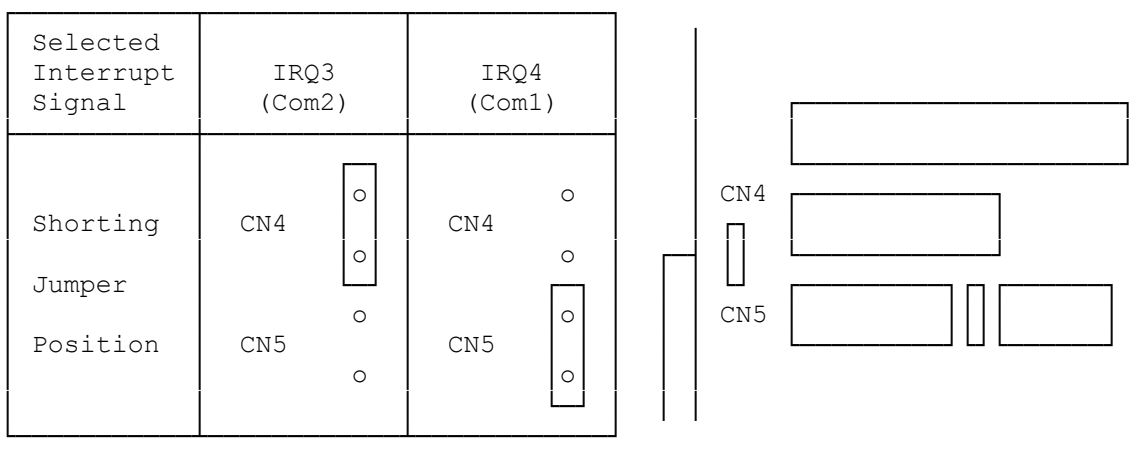

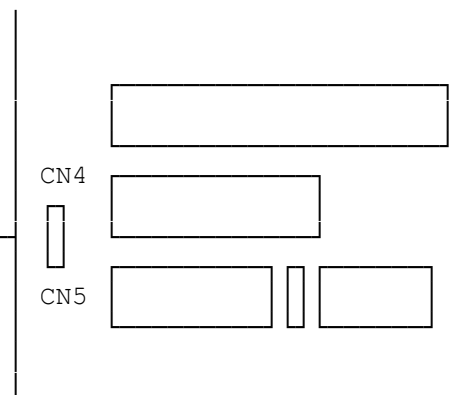

### Fig. 3. Interrupt Signal Setting

### MULTI-LINE BUSINESS PHONE CONNECTION

If you are planning to connect the modem to a multi-line business phone, you have to change the position of jumper CN3. Insert the edge of a pointed object into the base of the jumper and lift up the jumper to remove

it. Then reinsert the jumper so that it covers both pins as shown below. This is necessary on some key systems to signal the local network that the line is in use (A-A1 signaling).

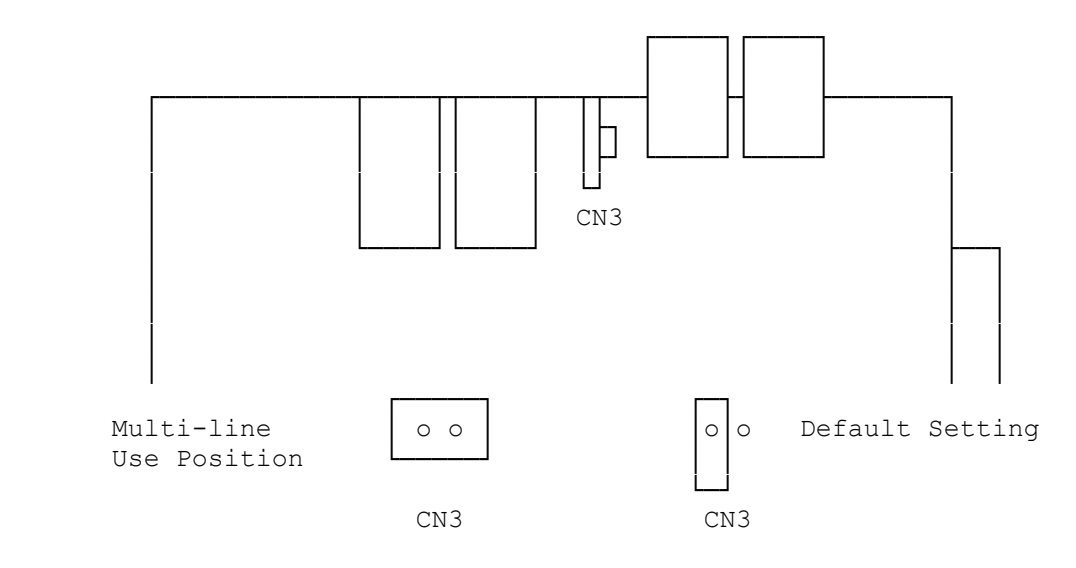

Fig. 4. Multi-Line Setting

───────────────────────────────────────────────────────────────────────────

PORT

#### SELECTING A COMMUNICATIONS PORT

Most computers allow 2 Com ports, Com 1 and 2, to identify the I/O address map for each serial device. The shorting pins on CN6, is factory set to select Com 2. If you want to select Com 1, remove the jumper from CN6. To prevent losing the removed jumper, reinsert it onto either one of the pins as shown below.

If your communications software allows you to select the com port, be sure to select the same port you set with CN6.

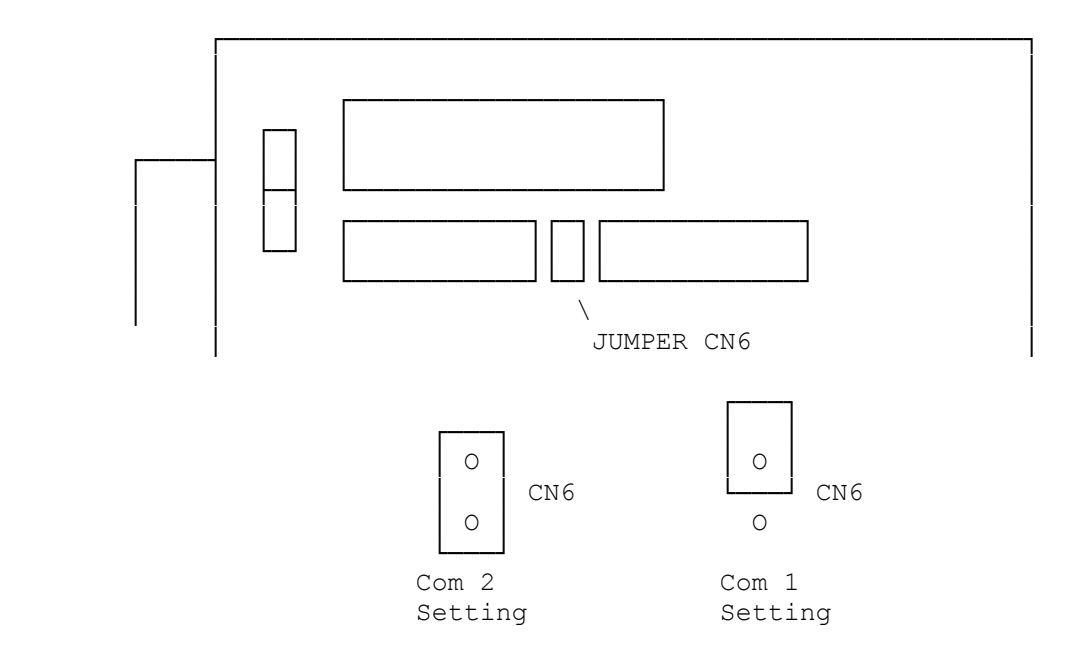

# (Default)

Fig. 2. Com Port Setting

(css 07/27/93)